### Wireless device configuration

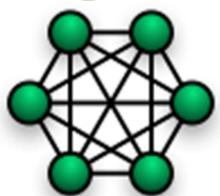

Sebastian Büttrich, wire.less.dk edit: September 2009, Pokhara, Nepal

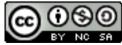

http://creativecommons.org/licenses/by-nc-sa/3.0/

#### Agenda

- Types of hardware
- General rules and tips
- Interfaces of a wireless device
- Step-by-step guide

#### Types of hardware

- Wireless devices come with many different names and functionalities
- Most devices you find today are more than just access points - they can be routers, bridges, clients, repeaters. Many include an ethernet switch.
- Wireless devices can also be self built from standard computer boards (e.g. ITX boards, Soekris, ALIX, etc)
- Replacing the original software of a device (the "firmware") can change the functionality - we call this "flashing"

### General rules and tips

### What you need

- a PC / laptop with wireless and ethernet interfaces
- standard TCP/IP software tools (ping, route, etc)
- maybe vendor specific software
- wireless signal/survey software
- paper and pen!

#### Before you start

- Get to know the device and its default settings.
   Read the manual. Make sure you have all information on paper, not online
- Consider the physical installation: placement, power supply, antennas, weather, temperature, humidity ... and all other factors that are not software related. This includes: people around you! Make a complete site survey!
- Make sure you have stable power supply especially when flashing. Power failure during flashing might kill your device. Consider UPS or battery.

#### Remember the 7 layers

- The 7 layer OSI model always remember which layer you are on, in what you are doing.
- This will also be important in troubleshooting!

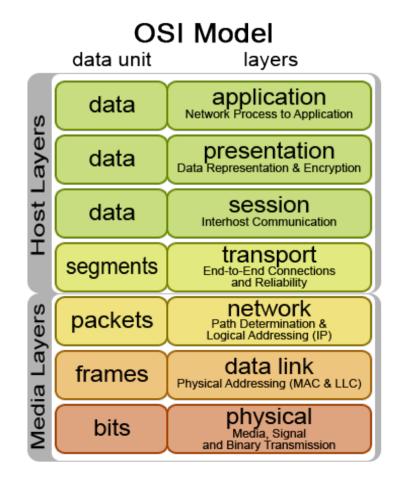

#### Settings & their layers

- Physical Layer
   Channel, TX Power, Speed
- Link Layer
   Mode, SSID, MAC filter,
   Beacon interval, RTS/CTS,
   Fragmentation
- IP Layer
   IP settings
- Application Layer

OSI Model layers data unit application
Network Process to Application data ayers presentation data Data Representation & Encryption session lost data Interhost Communication transport
End-to-End Connections segments and Reliability network avers packets Path Determination & Logical Addressing (IP) data link frames Physical Addressing (MAC & LLC) physical bits Media, Signal and Binary Transmission

### Interfaces of a wireless device

#### Interfaces

- Typically you find:
- the ethernet side: often called WAN typically to an ISP, an internet connection, or a LAN. A pure Access Point only has this one ethernet port.
- the wireless side: often called WLAN to local network / wireless clients. Sometimes called the radio side.
- Often you find Wireless Routers/Gateways they have additional ethernet ports on the local network side (LAN) and do more than pure Access Points. Don't confuse the interfaces!

### Interfaces of a wireless device

let us look at some devices and identify interfaces.

### Step-by-step guide

#### Web interfaces

- The interfaces look different from vendor to vendor, from model to model, and they change all the time – but they all contain the same basic elements.
- Try to remember those basic principles, not what they look like

#### **Get started**

- Make a plan for all settings, and a drawing.
- Take notes (on paper!) about every step, especially when changing passwords, IP numbers and network settings

### Step-by-step, Part 1: Basics

- Reset the device, if you are uncertain whether it is in default state.
- Connect your computer to it wired or wireless
- First thing: change the default Admin password. Do it!
- Do it Now! :) Now!
- If your device can be more than a pure Access Point, then set the mode: Access Point, Bridge, Client, Repeater, Gateway?

## Step-by-step, Part 2: IP/network settings

- IP Address(es)
- Netmask
- Gateway
- DNS server
- DHCP server maybe
- then adjust your computers settings, if needed

# Web interfaces / OpenWRT - Network

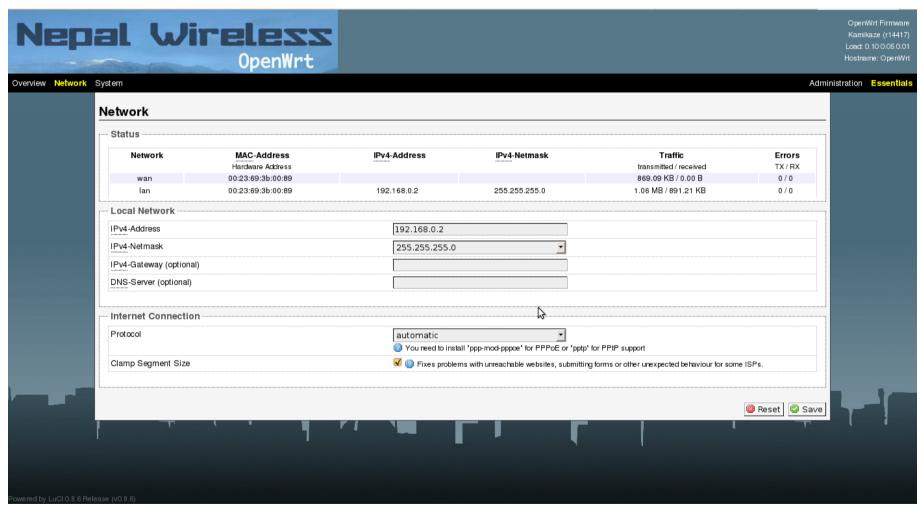

Web interfaces / Ubiquiti - Network

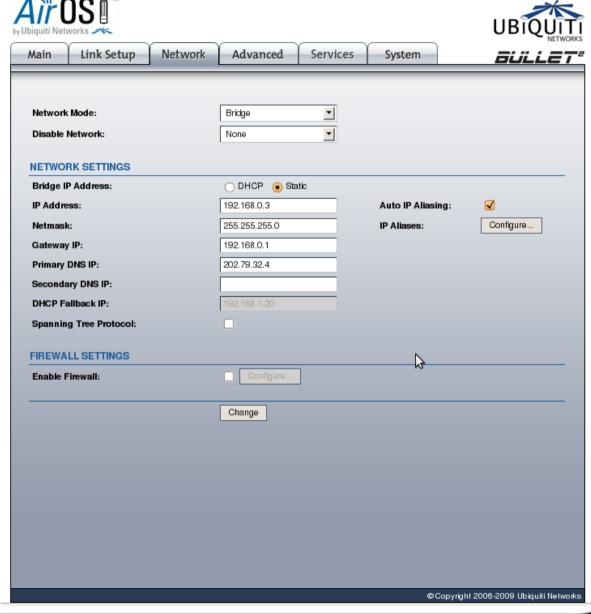

## Step-by-step, Part 3: wireless settings

- Channel
- SSID
- Wireless Mode (a/b/g)
- Output Power
- Data rate
- Security settings: WEP, WPA, etc

# Web interfaces / OpenWRT - Wireless

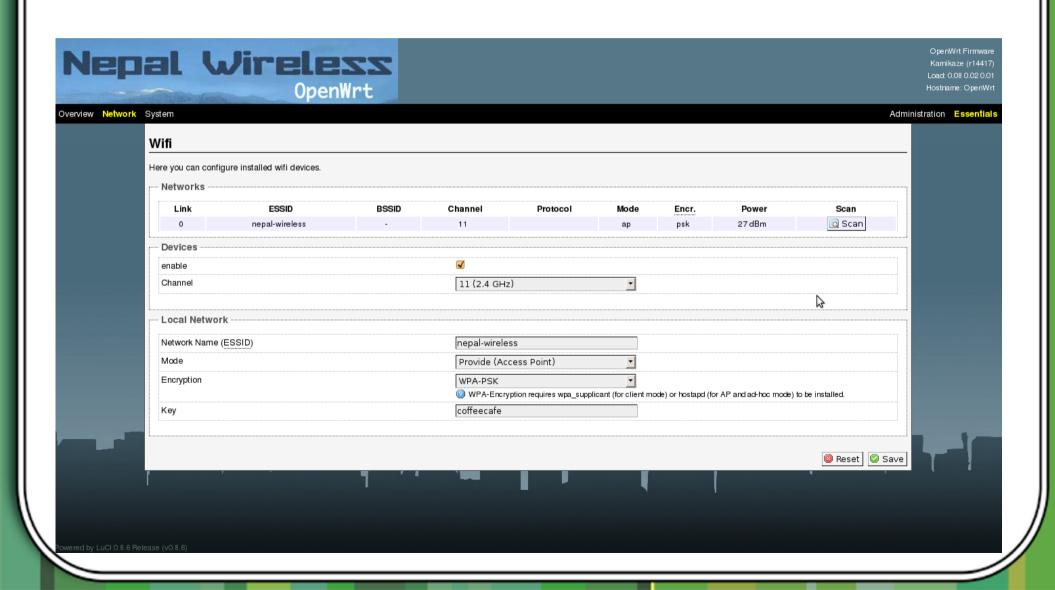

### Web interfaces / Ubiquiti - Wireless Arrosi Ubiquiti - Wireless Arrosi Ubiquiti - Wireless Arrosi Ubiquiti Networks Arrosi Ubiquiti Networks Arros

| 4 010 WIREL 500                                                                    |                       |   |                |                    |                   |                   |                          |
|------------------------------------------------------------------------------------|-----------------------|---|----------------|--------------------|-------------------|-------------------|--------------------------|
| BASIC WIRELESS                                                                     | SETTINGS              | 5 |                |                    |                   |                   |                          |
| Wireless Mode:[?]                                                                  |                       |   |                | ss Point           | _                 |                   |                          |
| SSID:                                                                              |                       |   | karibu         |                    |                   | lide SSID         |                          |
| Country Code:                                                                      |                       |   | Denm           | nark               |                   | •                 |                          |
| EEE 802.11 Mode:                                                                   |                       |   | B/G n          | mixed 🗾            |                   |                   |                          |
| Channel Spectrum                                                                   | Width: <sup>[?]</sup> |   | 20MH           | Iz 🗾 Max Datara    | te: 54Mbps        |                   |                          |
| Channel Shifting:                                                                  | 1                     |   | Disab          | oled 🗾             |                   |                   |                          |
| Channel:                                                                           |                       |   | 6 - 24         | 137 MHz 🗾          |                   |                   |                          |
| Output Power:                                                                      |                       |   | _              |                    | 20                | dBm F             | Obey<br>Regulatory Power |
| Data Rate, Mbps:                                                                   |                       |   | 11             | ▼ Auto             |                   |                   | ,                        |
|                                                                                    |                       |   |                | Y Auto             |                   |                   |                          |
|                                                                                    |                       |   | , · · ·        | Auto               |                   |                   |                          |
| VIRELESS SECUE                                                                     | RITY                  |   |                | Auto               |                   |                   |                          |
| VIRELESS SECUE                                                                     | RITY                  |   | none           | - Auto             |                   |                   |                          |
|                                                                                    |                       |   |                | _                  | у                 | à                 |                          |
| Security:                                                                          |                       |   | none           | ▼<br>pen Shared Ka | y<br><b>Key 1</b> |                   | HEX <u>•</u>             |
| Security:<br>Authentication Typ                                                    |                       |   | none<br>• Op   | ▼<br>pen Shared Ka | У                 | ype:              | HEX 1                    |
| Security:<br>Authentication Typ<br>WEP Key Length:                                 | oe:                   |   | none<br>• Op   | ▼<br>pen Shared Ke | Key T             | ype:              |                          |
| Security:<br>Authentication Typ<br>WEP Key Length:<br>WEP Key:                     | oe:                   |   | none OI 64 bit | ▼<br>pen Shared Ke | Key T             | ype:<br>ndex:     |                          |
| Security:<br>Authentication Typ<br>WEP Key Length:<br>WEP Key:<br>WPA Preshared Ke | oe:                   |   | none OI 64 bit | pen Shared Ke      | Key T             | ype:  ndex:       | 1 🔻                      |
| Security:<br>Authentication Typ<br>WEP Key Length:<br>WEP Key:<br>WPA Preshared Ke | oe:                   |   | none OI 64 bit | pen Shared Ke      | Key T             | ype:<br>ndex:     | 1 🔻                      |
| Security:<br>Authentication Typ<br>WEP Key Length:<br>WEP Key:<br>WPA Preshared Ke | oe:                   |   | none OI 64 bit | pen Shared Ke      | Key T             | ype:  ndex:  nove | 1 🔻                      |

## Step-by-step, Part 4: advanced settings

 There is more – for example the advanced wireless settings. So go through all other settings, and at least try to understand what they do – even if you do not use them.

•

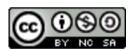

http://creativecommons.org/licenses/by-nc-sa/3.0/

Sources: this presentation from http://wirelessu.org/node/148